# **Panduan Mahasiswa** Menggunakan

- Salah satu fasilitas untuk bergeser dari Metode Pembelaiaran Teacher-Centered Learning (TCL) menjadi Student-Centered-Learning (SCL).
- Tips dan cara-cara menggunakan fasilitas Paramadina e-Learning.
- Meningkatkan aktivitas mengakses informasi bagi Dosen dan Mahasiswa.

# Paramadina e-Learning

## Edisi Kedua, Tahun 2013

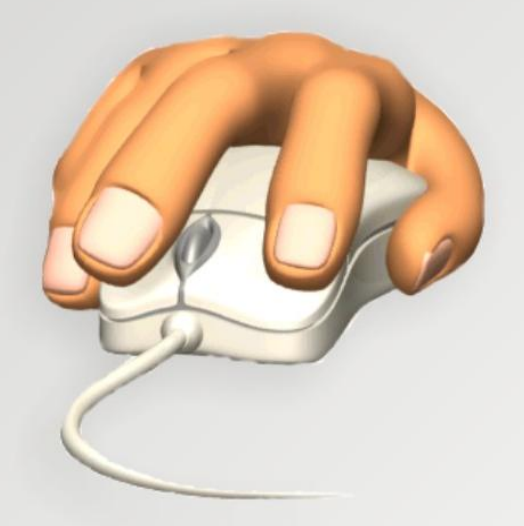

Tim Penyusun:<br>Meikhal Firmansyah, M.T.I.<br>Sari S. Karim, SE<br>Sudarmawan, SE

### **Daftar Isi**

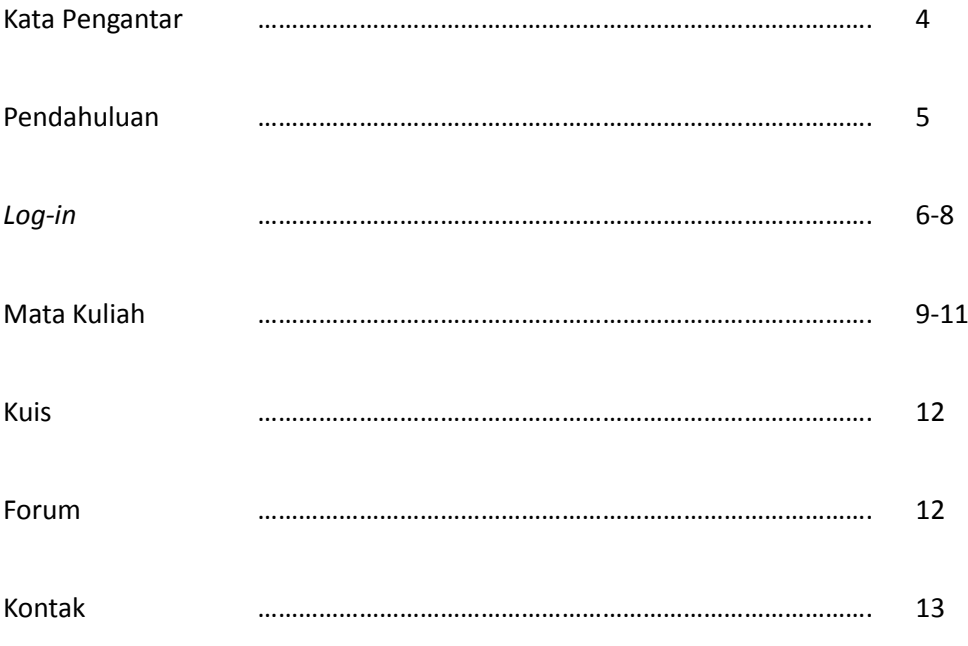

#### **Kata Pengantar**

*Assalamu'alaikum Wr.Wb.,* Salam Sejahtera bagi kita semua.

Semoga rekan-rekan mahasiswa selalu dikaruniai nikmat, taufik, dan hidayah dari Tuhan Yang Maha Esa dalam melakukan kegiatan belajar mengajar. Tidak terasa, kita memasuki tahun ketiga dalam penerapan *e-Learning*. Alhamdulillah, perangkat teknologi ini mulai dapat melengkapi dan membantu proses akademik di Universitas Paramadina.

Kami melihat manfaat *e-Learning* bagi kegiatan akademik dan non-akademik di masa mendatang. Sebagai bagian dari Rencana Strategis 2011-2015, kampus kita akan semakin cerdas dalam menggunakan teknologi semacam ini. Kecerdasan dalam memanfaatkan teknologi diperlukan agar kita tidak larut dalam kecanggihan jargon teknis dan gemerlap fungsinya. Di sisi lain, generasi muda harus siap belajar seumur hidup agar selalu tanggap terhadap perkembangan teknologi baru dengan segala konsekuensinya.

Manfaat teknologi informasi, khususnya *e-Learning*, adalah keluwesan batas ruang dan waktu untuk interaksi dosen dan mahasiswa, serta pengurangan penggunaan kertas dan tinta. Alhasil, kita berbagi ilmu pengetahuan, mendorong kemajuan prestasi akademik mahasiswa, dan menjalankan fungsi akademik lainnya sekaligus dengan menjaga kelestarian lingkungan hidup.

Semoga buku panduan mahasiswa menggunakan Paramadina *e-Learning* ini dapat membantu seluruh civitas akademika dalam memanfaatkan teknologi *e-Learning* yang ada sekarang. Kita akan terus berkembang, sehingga kelemahan selalu ada disana-sini. Sebagai lembaga pendidikan tinggi yang progresif, kita akan terus memperbaiki diri dari kesalahan dan kelemahan tersebut.

Terima kasih atas perhatian dan kerjasama semua pihak dalam menerapkan *e-learning* di Universitas Paramadina. Selamat berkarya demi kemajuan bangsa dan negara Indonesia.

*Wassalamualaikum Wr.Wb.,*

**Totok Amin Soefijanto** Deputi Rektor Bidang Akademik, Riset, dan Kemahasiswaan

#### **Pendahuluan**

Perkembangan teknologi informasi dan komunikasi telah mendorong sejumlah progresifitas dalam dunia pendidikan. Salah satunya adalah strategi pembelajaran berbasis teknologi komputer yaitu *e-Learning.* 

Metode *e-Learning* sangat mendukung implementasi dari paradigma *Student-Centered Learning* yang saat ini semakin diperlukan dalam rangka membentuk mahasiswa yang lebih mandiri dan disiplin dalam proses pembelajarannya. *E-Learning* mengatasi keterbatasan ruang dan hambatan waktu yang seringkali terjadi dalam interaksi antara dosen dan mahasiswa; dan sebaliknya menyediakan ruang yang luas bagi kreatifitas pengajaran dan aktifitas-aktifitas belajar selain tatap muka. Portal *e-Learning* merupakan tempat penyimpanan yang memadai untuk sumber-sumber pengajaran sekaligus untuk tugas-tugas mahasiswa. Pemanfaatan *e-Learning* secara optimal oleh dosen dan mahasiswa akan meningkatkan kualitas proses pembelajaran.

Sejak tahun akademik 2010/2011 Universitas Paramadina mengembangkan program *e-Learning* dalam rangka meningkatkan kualitas proses pembelajaran. Universitas sangat mendukung para dosen untuk mengimplementasikan *e-Learning* dalam proses perkuliahannya, sekaligus mendorong mahasiswa untuk berpartisipasi dengan baik.

Buku Panduan ini disusun sebagai pedoman bagi setiap pihak dalam mengaplikasikan *e-Learning* secara baik dan benar, sehingga akan dicapai manfaat yang optimal. *E-Learning* Universitas Paramadina dapat dibuka pada link: **http://elearning.paramadina.ac.id** (**Gambar 1**).

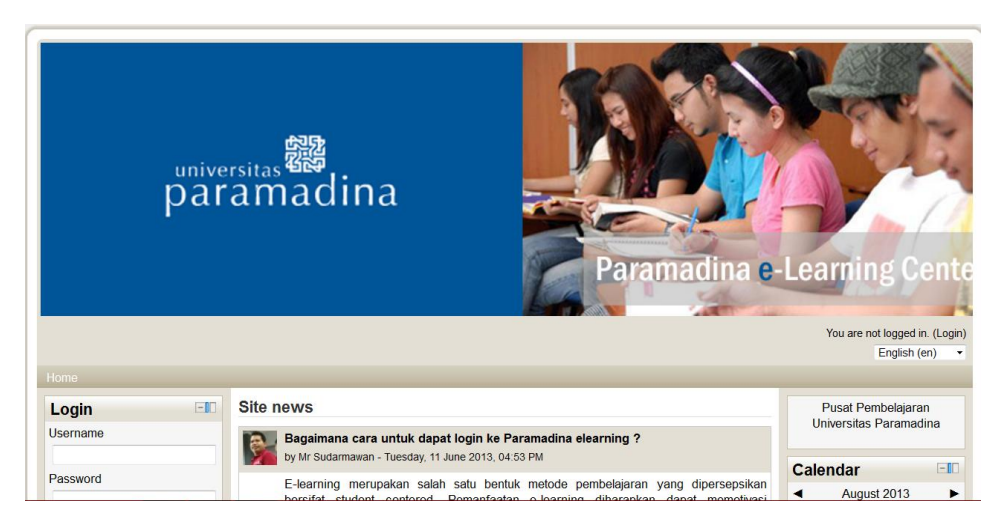

Gambar 1. Halaman Paramadina *e-Learning*

#### **Log-in**

Seluruh Mahasiswa Universitas Paramadina akan mendapat *account emai*l dengan domain *@students.paramadina.ac.id* untuk dapat mengakses Paramadina *e-Learning*. *Account email* ini akan disiapkan oleh Bagian Teknologi Informasi dan Komunikasi (TIK), setelah terdaftar sebagai mahasiswa oleh Direktorat Akademik. Apabila mahasiswa belum mendapatkan *account email* ataupun mendapat kesulitan saat mengakses *account email* paramadina, mahasiswa dapat menghubungi TIK melalui *email* [div.it@paramadina.ac.id](mailto:div.it@paramadina.ac.id)*.*

Langkah-langkah untuk *log-in*:

Sebelum *log-in* ke *elearning.paramadina.ac.id*, pastikan bahwa Anda sudah mengaktifkan *mail @students.paramadina.ac.id* 

- 1. Klik "(*Login*)" pada bagian kanan atas halaman utama Paramadina *e-Learning*, akan muncul seperti pada **Gambar 2**.
- 2. Mengisi *user name* dan *password* sesuai dengan *user name* dan *password account email students.paramadina.ac.id*.

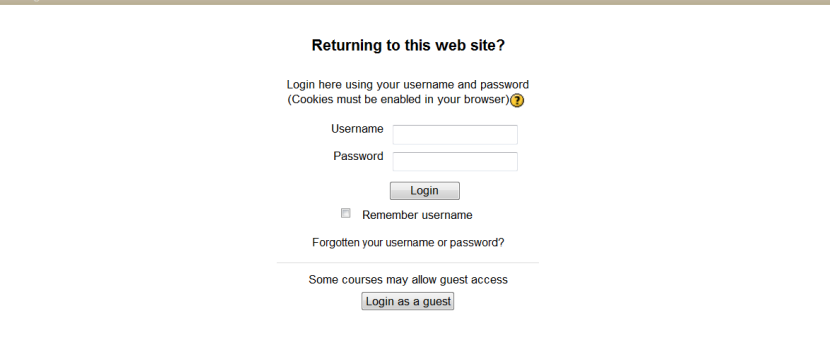

Gambar 2. Halaman Menu *Log-in*

3. Melengkapi data diri pada halaman yang tersedia. Seluruh kolom bertanda bintang (\*) **WAJIB DIISI**. Setelah seluruh kolom diisi lengkap, klik "**perbaharui profil**" (**Gambar 3**) untuk keluar dari halaman ini.

|                                                        | Home ▶ Courses ▶ 111060305D Bahasa Inggris II ▶ My profile settings ▶ Edit profile |                                                                          |  |  |  |  |
|--------------------------------------------------------|------------------------------------------------------------------------------------|--------------------------------------------------------------------------|--|--|--|--|
| $-10$<br><b>Main menu</b>                              | <b>Meikhal Firmansyah</b>                                                          |                                                                          |  |  |  |  |
| $\frac{1}{2}$ $\leq$ $\times$ $\approx$ $\frac{10}{2}$ | General                                                                            |                                                                          |  |  |  |  |
| News forum                                             | Usemame <sup>*</sup>                                                               | meikhal                                                                  |  |  |  |  |
| 非系×2×率跑                                                | Choose an authentication method (?)                                                | <b>RADIUS server</b>                                                     |  |  |  |  |
|                                                        | Suspended account (?)                                                              |                                                                          |  |  |  |  |
| Add a resource<br>$\bullet$<br>$\odot$                 |                                                                                    | The password must have at least 6 characters                             |  |  |  |  |
| Add an activity                                        | New password $(2)$                                                                 | Unmask                                                                   |  |  |  |  |
| $\boxed{-}$<br><b>Settings</b>                         | Force password change ?                                                            |                                                                          |  |  |  |  |
| 非常的                                                    | First name*                                                                        | Meikhal                                                                  |  |  |  |  |
| Course administration                                  | Sumame*                                                                            | Firmansyah                                                               |  |  |  |  |
| Switch role to<br>$\mathbf{r}$                         | Email address*                                                                     | meikhal@students.paramadina.ac                                           |  |  |  |  |
| $\blacktriangleright$ My profile settings              | <b>Email display</b>                                                               | Allow only other course members to see my email address +                |  |  |  |  |
| <b>Edit profile</b>                                    | <b>Email format</b>                                                                | Pretty HTML format -                                                     |  |  |  |  |
| Roles<br>Þ                                             | Email digest type                                                                  | No digest (single email per forum post) -                                |  |  |  |  |
| Messaging<br>$\Box$<br><b>Blogs</b><br>Þ.              | Forum auto-subscribe                                                               | Yes: when I post, subscribe me to that forum<br>$\overline{\phantom{a}}$ |  |  |  |  |
| Site administration                                    | Forum tracking                                                                     | No: don't keep track of posts I have seen -                              |  |  |  |  |
|                                                        | When editing text                                                                  | Use HTML editor (some browsers only) -                                   |  |  |  |  |
|                                                        | AJAX and Javascript                                                                | Yes: use advanced web features +                                         |  |  |  |  |
| Search                                                 | Screen reader (?)                                                                  | $No - \rightarrow$                                                       |  |  |  |  |

Gambar 3. Halaman Menu *Profile*

4. Anda akan mendapatkan notifikasi bahwa *link* pengaktifan *account* dikirim ke *email* Anda. Bukalah *account email* Anda pada halaman **students.paramadina.ac.id**, untuk mendapatkan *email* dari *Admin User*. Klik *link* yang dikirimkan dari *Admin User* (**Gambar 4**).

|                                                              | Do you want Firefox to remember the password for "nurliava" on paramadinalaciid?<br>Never for This Site<br>$\overline{\mathbf{z}}$<br>Not Now<br>Remember                                                                                                    |  |  |  |  |  |  |
|--------------------------------------------------------------|----------------------------------------------------------------------------------------------------|--|--|--|--|--|--|
| <b>EZimbra</b>                                               | Offline version<br>Standard version<br>$\bigcirc$ ! Local<br>$\mathbf{Q}$<br>Search<br>Search the Web.<br><b>MEmail</b><br>Save<br>Advanced<br>Search<br><b>El Log Out</b><br>C Help                                                                          |  |  |  |  |  |  |
| <b>Nur Jaya</b>                                              | $\boxed{\triangleright}$ Tasks<br><b>Preferences</b><br><b>M</b> Calendar<br><b>Fil</b> Documents<br><b>En Briefcase</b><br><b>Mail</b><br>Address Book                                                                                                    |  |  |  |  |  |  |
| New Folder                                                   | <b>Za Reply Ca Reply to All For Forward</b> En Junk<br><b>rt</b><br>申。<br><b>(Ch</b> Get Mail<br>$\bigcap$<br>۳ı<br><b>TT</b> Delete<br>$\mathcal{D}$ view $\blacktriangleright$<br>$\blacktriangledown$<br>$\Leftrightarrow$ 1 1 $\Rightarrow$<br><b>New</b> |  |  |  |  |  |  |
| ▼ Folders                                                    | $\mathscr{D}$<br>恒<br><b>Q</b><br>П<br>$\mathbf{p}_\mathrm{c}$<br>Subject<br>From<br>Folder<br>Size<br>Received                                                                                                    |  |  |  |  |  |  |
| <b>THE Inbox</b>                                             | П<br>Confirmation of email update at e-learning - Dear, You have requested<br>Admin Liser<br>9:30 AM                                                                                                    |  |  |  |  |  |  |
| <b>B</b> Sent<br>Drafts                                      |                                                                                                    |  |  |  |  |  |  |
| Lo Junk                                                      |                                                                                                    |  |  |  |  |  |  |
| Trash                                                        | 11111                                                                                                    |  |  |  |  |  |  |
| Tags                                                         | Subject: Confirmation of email update at e-learning                                                                                                    |  |  |  |  |  |  |
| $\blacktriangleright$ Zimlets                                | ▼ Sent By "Admin User" <div.it@paramadina.ac.id> On: July 13, 2011 9:15 AM</div.it@paramadina.ac.id>                                                                                                    |  |  |  |  |  |  |
|                                                              | To: nur.java@lecturer.paramadina.ac.id                                                                                                    |  |  |  |  |  |  |
|                                                              |                                                                                                    |  |  |  |  |  |  |
|                                                              | Dear,                                                                                                    |  |  |  |  |  |  |
|                                                              | You have requested a change of your email address for your user account at                                                                                                    |  |  |  |  |  |  |
|                                                              | e-learning. Please open the following URL in your browser in order to confirm                                                                                                    |  |  |  |  |  |  |
|                                                              | this change.                                                                                                    |  |  |  |  |  |  |
|                                                              | http://elearning.paramadina.ac.id/user/emailupdate.php?kev=r9RMbhnd910X2vBmjeO2&id=833                                                                                                    |  |  |  |  |  |  |
| <b>July 2011</b><br>₩<br>$\overline{\phantom{a}}$<br>Е<br>S. |                                                                                                    |  |  |  |  |  |  |
| $\overline{2}$<br>29                                         |                                                                                                    |  |  |  |  |  |  |
| 9<br>8                                                       |                                                                                                    |  |  |  |  |  |  |
| (13)<br>12<br>14<br>15<br>16<br>10                           | This e-mail is sent by a part time lecturer, and any file transmitted with it, is confidential and                                                                                                    |  |  |  |  |  |  |
| 19<br>20<br>22<br>21<br>-23                                  | intended solely for the use of the individual or entity to whom it is addressed. If you have                                                                                                    |  |  |  |  |  |  |
| 29<br>っち<br>26<br>27<br>28<br>-30<br>5<br>6                  | received this email in error, please contact the sender and delete the email from your system. If                                                                                                    |  |  |  |  |  |  |
| 31                                                           | you are not the named addressee you should not disseminate, distribute or copy this email.                                                                                                    |  |  |  |  |  |  |

Gambar 4. *Email* Konfirmasi Notifikasi

5. *Link* tersebut akan membawa Anda kembali ke laman Paramadina *e-Learning* dan klik "**continue**" (**Gambar 5**).

Panduan *e-Learning* Bagi Mahasiswa Edisi Kedua, Tahun 2013 | 7

| $-1$<br>Main menu                               | Email address of user meikhalf meikhalf was successfully updated to meikhalf@paramadina.ac.id. |    |                 | Calendar |                     |                              |      |
|-------------------------------------------------|------------------------------------------------------------------------------------------------|----|-----------------|----------|---------------------|------------------------------|------|
| Site news<br>3E<br>o,<br>Universitas Paramadina | Continue                                                                                       |    |                 |          | August 2013         |                              | Þ    |
| g<br>O<br>Wiki Paramadina                       |                                                                                                |    |                 |          |                     | Sun Mon Tue Wed Thu Fri Sat  |      |
| Knowledge Paramadina                            |                                                                                                |    |                 |          | $5 \quad 6 \quad 7$ | $1\quad 2\quad 3$<br>8 9 10  |      |
| Library Paramadina                              |                                                                                                | 11 |                 |          |                     | 12 13 14 15 16 17            |      |
| Paramadina                                      |                                                                                                | 18 | 19              |          |                     | 20 21 22 23 24               |      |
| Mail Lecturer Paramadina                        |                                                                                                | 25 |                 |          |                     | 26 27 28 29 30 31            |      |
| Sistem Informasi                                |                                                                                                |    |                 |          |                     |                              |      |
| Akademik Paramadina                             |                                                                                                |    |                 |          |                     |                              |      |
| C Chat Room E-learning                          |                                                                                                |    | <b>Messages</b> |          |                     |                              | $-1$ |
|                                                 |                                                                                                |    |                 |          |                     | the company's company's com- |      |

Gambar 5. Halaman Verifikasi *User Name*

6. Verifikasi ulang data Anda, apabila ada perubahan. Jika tidak ada perubahan langsung klik "**perbaharui profil**" dan Anda telah terdaftar pada Paramadina *e-Learning*. Anda dapat mengubah profil, mengisi blog dan melihat pesan untuk Anda (**Gambar 6**).

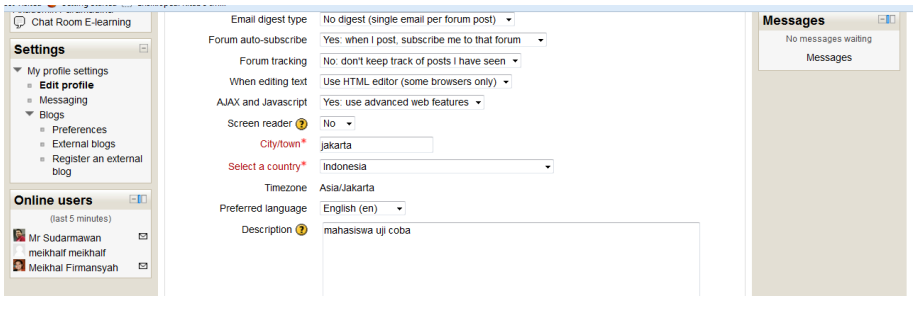

Gambar 6. Halaman Profil

#### **Mata Kuliah**

Setelah Anda masuk di Paramadina *e-Learning*, maka Anda dapat mengakses *link* Mata Kuliah (*course*) yang Anda ambil (**Gambar 7**), dengan cara me-klik program studi di mana Anda terdaftar atau bisa juga dengan mencari berdasarkan "**Nama Matakuliah**" pada bagian kolom "**Search Courses**".

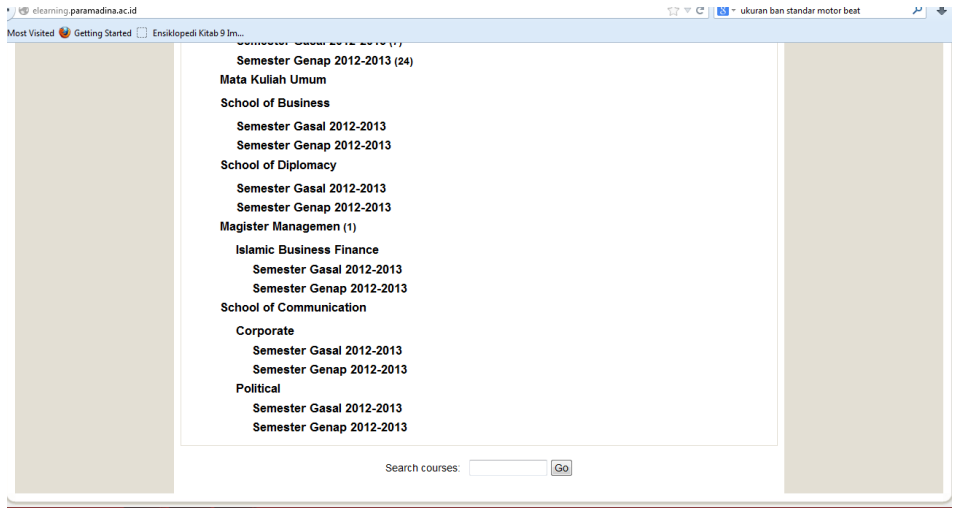

Gambar 7. Halaman Menu Mata Kuliah

1. Setelah Anda mencari berdasarkan "**Matakuliah**" pada kolom "**Search Courses**" maka akan tampak seperti di bawah ini (**Gambar 8**).

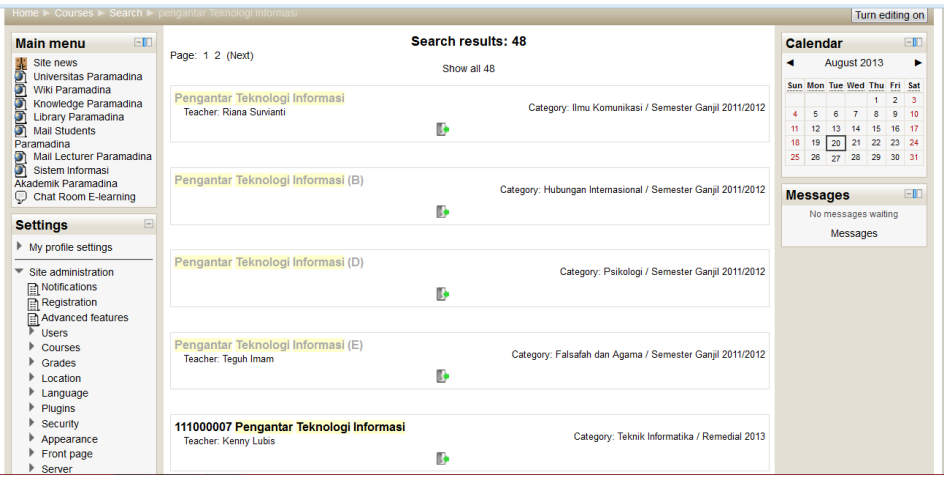

Gambar 8. Nama Mata Kuliah dan Dosen

Panduan *e-Learning* Bagi Mahasiswa Edisi Kedua, Tahun 2013 | 9

2. Klik salah satu mata kuliah yang Anda ambil lalu pilih jawaban "**Ya**" atau "**Tidak**", sehingga muncul tampilan seperti pada **Gambar 9**.

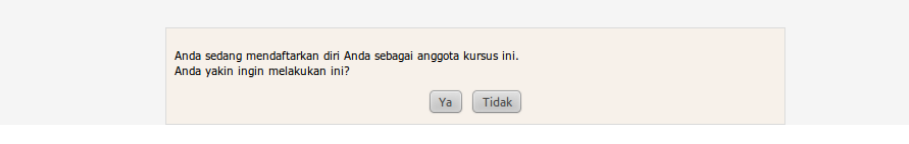

Gambar 9. *Log-in* ke Mata Kuliah

3. Jika pilihannya "**Ya**", maka akan muncul seperti pada **Gambar 10**.

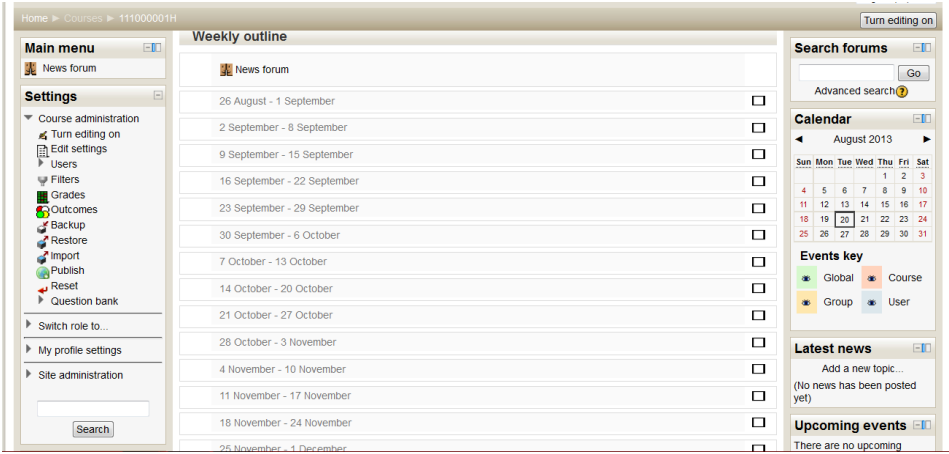

Gambar 10. Bagan Mingguan Mata Kuliah

4. Lakukan hal sama untuk mata kuliah lainnya, sesuai dengan jumlah mata kuliah yang Anda ambil, sehingga akan muncul seperti pada **Gambar 11**.

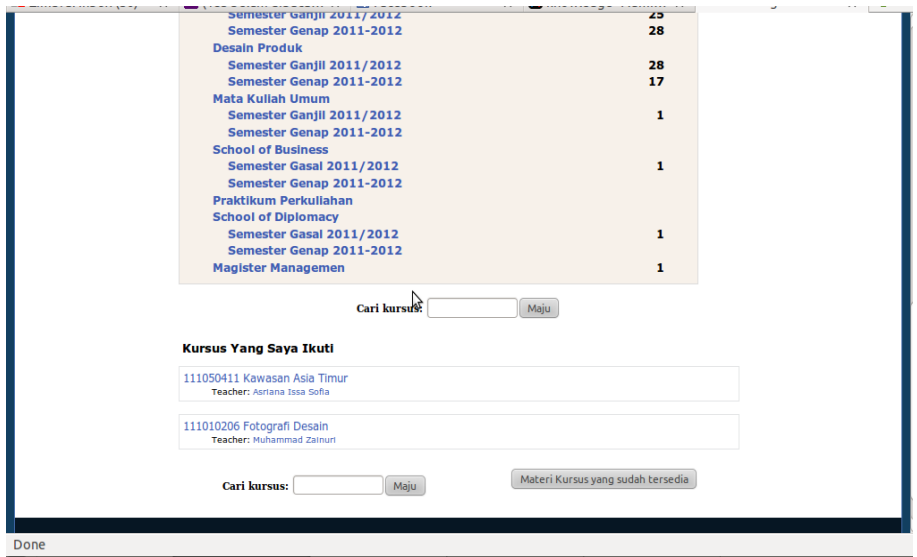

Gambar 11. Menu Awal *e-Learning*

#### **Kuis**

Kuis/*Quiz* yang dimaksud di sini adalah segala bentuk aktivitas kelas, baik yang berupa forum diskusi, tugas mingguan, tugas semester, Ujian Tengah Semester (UTS) maupun Ujian Akhir Semester (UAS) juga dapat dilakukan melalui fasilitas ini.

Klik salah satu mata kuliah untuk melihat tugas, kuis yang diberikan oleh dosen Anda, sehingga akan muncul seperti **Gambar 12**.

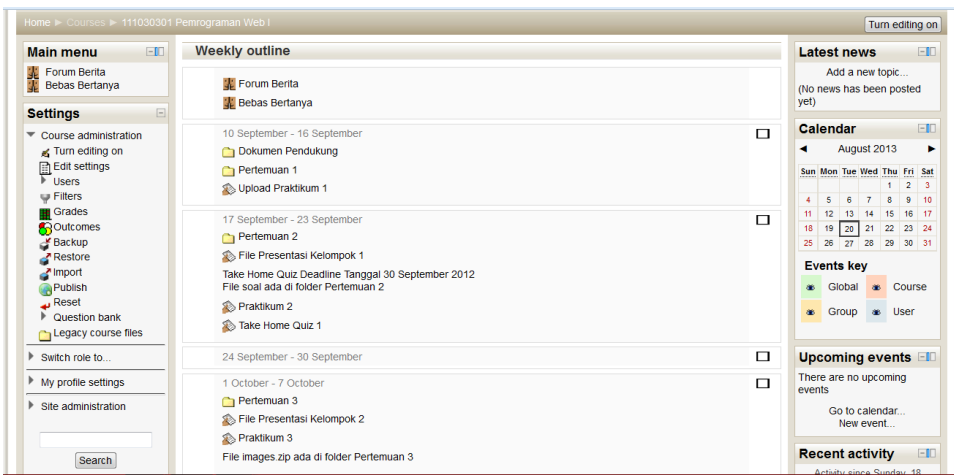

Gambar 12. Menu Bagan Mingguan dan *Quiz*

#### **Forum**

Pada bagian forum ini merupakan segala bentuk aktivitas tanya jawab yang mungkin bisa terjadi beberapa hal yang berhubungan dengan mata kuliah maupun di luar mata kuliah. Forum ini dapat diikuti oleh setiap mahasiswa jika dosen membuka sesi forum pada halaman pertemuan (**Gambar 13**).

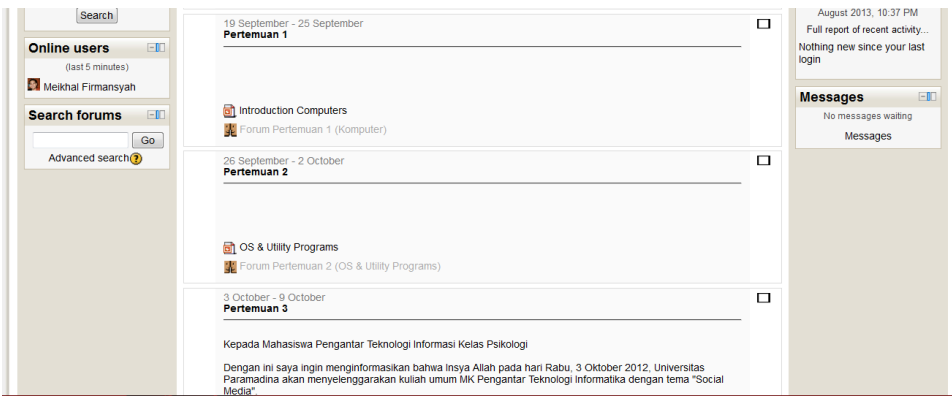

Gambar 13. Menu Forum pada Halaman Pertemuan

Panduan *e-Learning* Bagi Mahasiswa Edisi Kedua, Tahun 2013 | 12

#### **Kontak**

#### **Bagian Manajemen Pengetahuan Direktorat Manajemen Pengetahuan, Riset, dan Pengabdian Masyarakat**

E. knowledge@paramadina.ac.id

Sudarmawan E[. sudarmawan@paramadina.ac.id](mailto:sudarmawan@paramadina.ac.id) T. +62-21-7918-1188 pswt.: 105

Sari S. Karim E[. sari.septiarini@paramadina.ac.id](mailto:sari.septiarini@paramadina.ac.id) T. +62-21-7918-1188 pswt.: 105

#### **Bagian Teknologi Informasi dan Komunikasi Direktorat Operasi dan Pengelolaan Sumberdaya**

Yuda Djuanda E[. yudadj@paramadina.ac.id](mailto:yudadj@paramadina.ac.id) T. +62-21-7918-1188 pswt.: 213

#### **Jadwal Konsultasi Penggunaan e-Learning**

Senin-Jumat pukul 15.00-16.00 WIB

melalui alamat *e-mail* atau nomor telepon yang tertera pada halaman **Kontak** atau menemui langsung :

**Bagian Manajemen Pengetahuan Direktorat Manajemen Pengetahuan, Riset, dan Pengabdian Masyarakat (ruang kerja QuARK, Gedung C, Kampus Gatsu)**

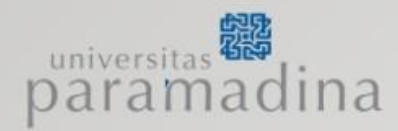

Direktorat Manajemen Pengetahuan,<br>Riset dan Pengabdian Masyarakat Universitas Paramadina Jl. Gatot Subroto Kav. 97 Mampang, Jakarta - 12790 Indonesia T. +62-21-7918-1188 pswt.: 105 P. +62-21-799-3375<br>
E. knowledge@paramadina.ac.id